# InnoPort Membership & Booking System

InnoBuddies Registration

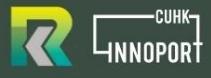

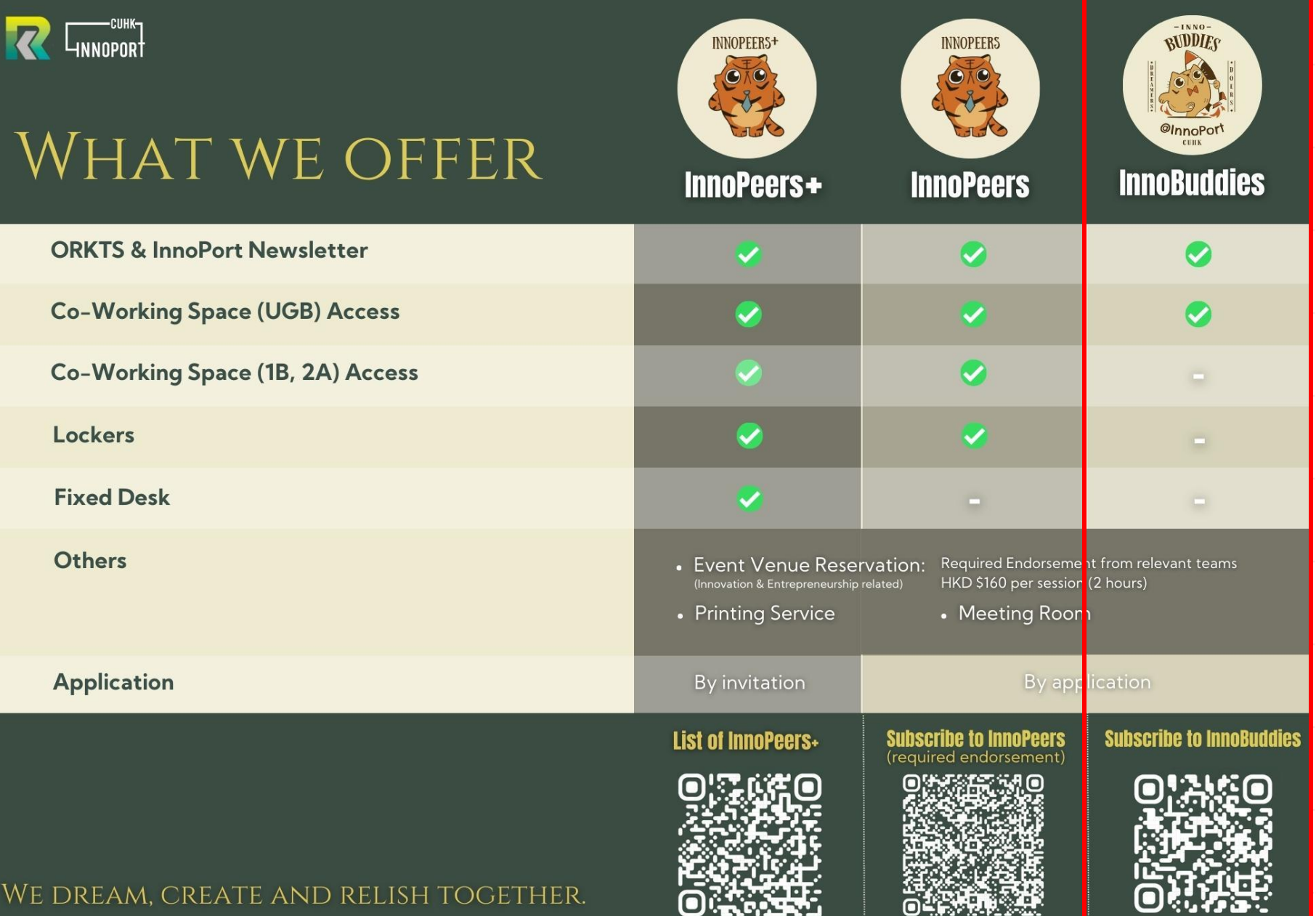

▪ Visit InnoPort Website [\(https://innoport.cuhk.edu.hk/\)](https://innoport.cuhk.edu.hk/)

1

▪ Enter the subpage "InnoBuddies & InnoPeers" under Community.

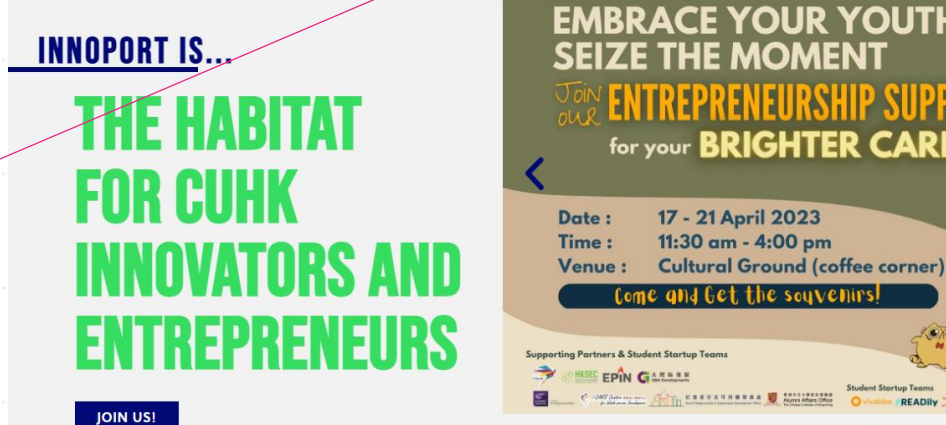

**CUBIC ZINE** 

**マインス**<br>Strice of Presearch and

**EMBRACE YOUR YOUTH SEIZE THE MOMENT** for your BRIGHTER CAREER

READily DeFine

 $0.0.0.0.0$ 

**NEWS** 

**CONTACT** 

**OPPORTUNITIES** 

**PROGRAMME** 

**INNOBUDDIES & INNOPEERS** 

 $f$   $\odot$   $\ddot{m}$ 

2

▪ Scroll down and Click "Apply for InnoBuddies" to enter InnoPort membership system.

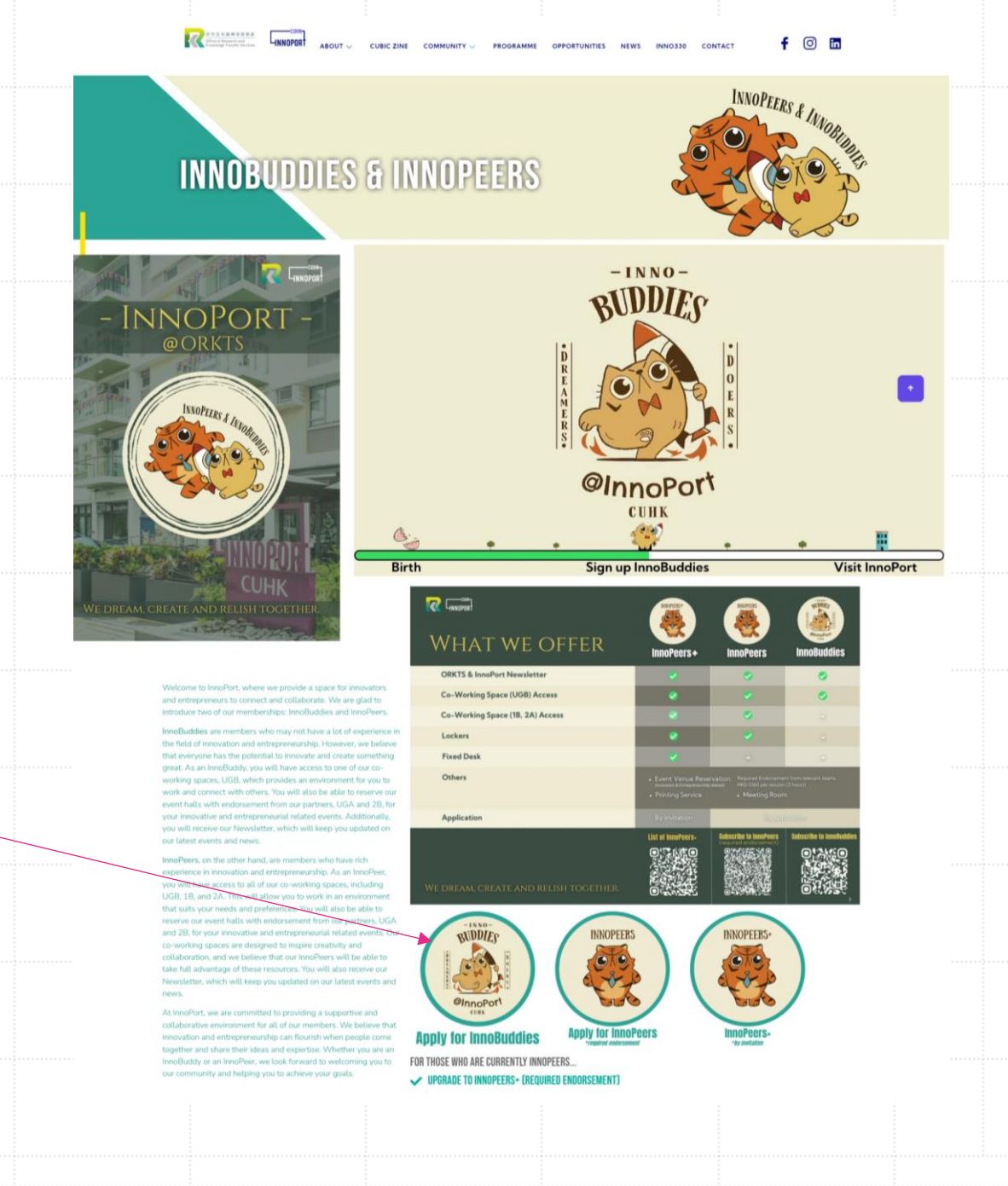

3

**After entering the system, click "Join Us"** to create a new account and continue the InnoBuddies Registration procedure.

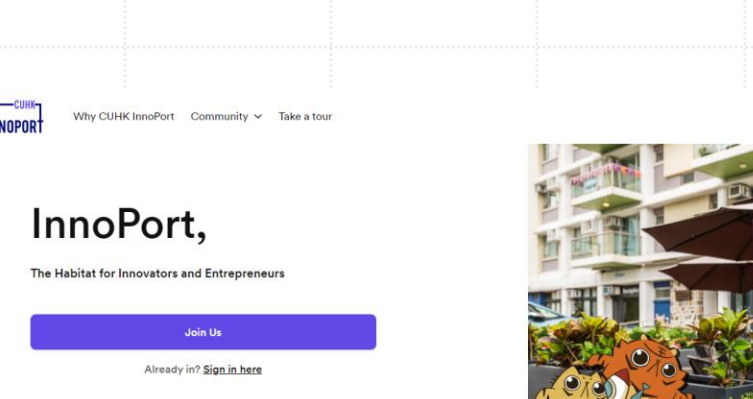

 $\ddot{\mathcal{E}}$ 

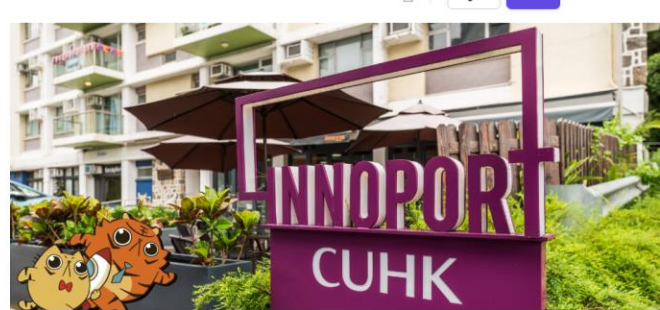

 $\frac{1}{2}$ 

#### We dream, create and relish together.

Join us at InnoPort to grow your brilliant innovative and entrepreneurial ideas!

 $rac{1}{\sqrt{2}}$ 

- Fill in your personal details
- (Please make sure your email address is correct!)
- Click "Continue".

4

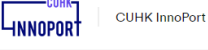

Your details Choose plan Summary

#### **Create account**

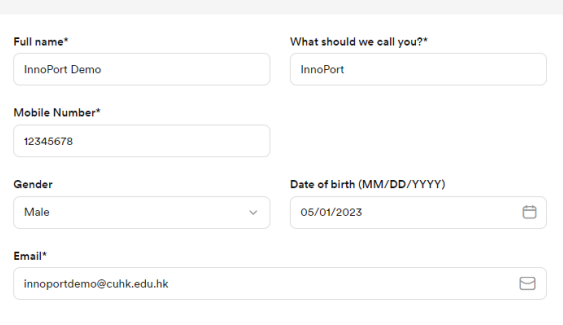

√ I would like to receive occasional and relevant updates from CUHK InnoPort by email.

Oheck this box to indicate you agree with our terms and conditions.

Continu

**Personal details** 

- **· Join our FREE membership plan** (plesae keep the start date unchanged).
- **· InnoBuddies:**

5

Suitable for those who have ideas about innovation and entrepreneurship but have no experience

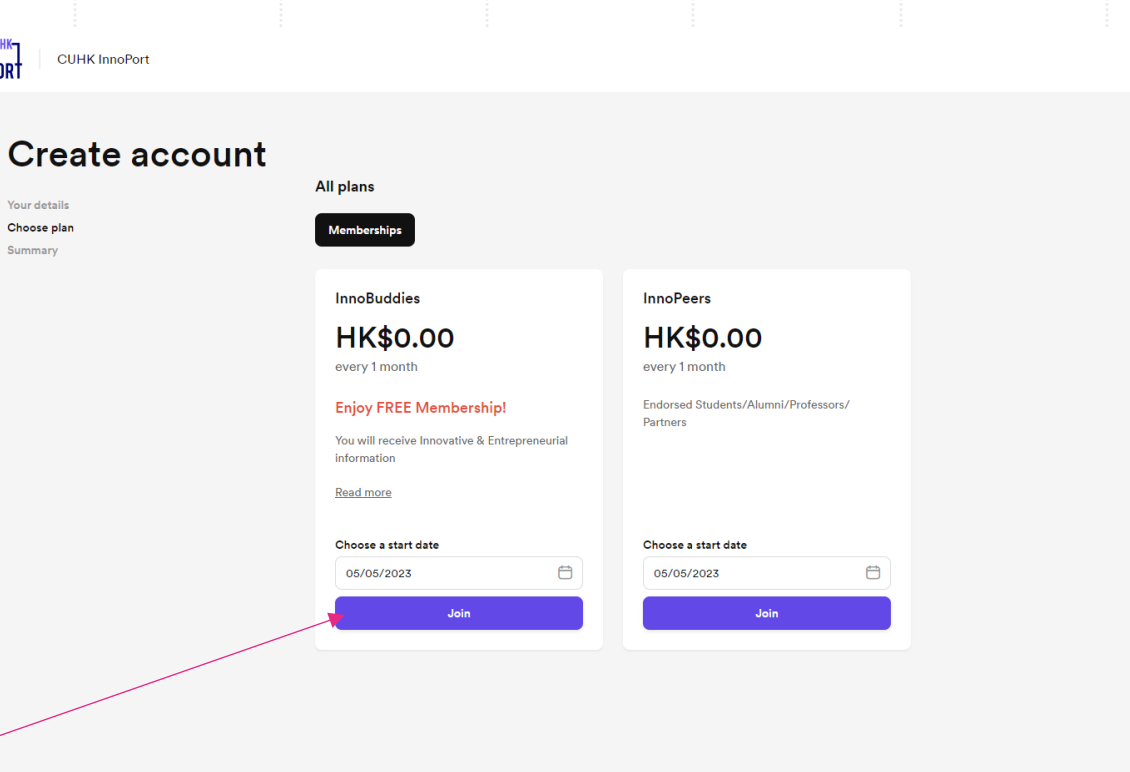

**CUH** 

Your detail Choose plan

- 6
- Your account is successfully created!
- A confirmation email will be sent to your email.
	- Please fill in the InnoBuddies Registration Form.
	- You may also find the password in this email. (you must change your password upon the first login)

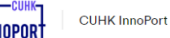

Your details Choose pla Summary

#### **Create account**

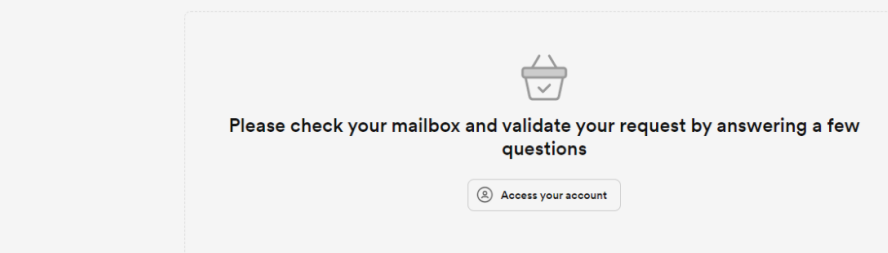

More than a Space

**Welcome to CUHK InnoPort** 

Hi Kenny.

This message is to let you know that your new user at CUHK InnoPort is ready to be used.

Please fill in the following Registration form before you move to the next step:

**InnoBuddies Registration Form - CUHK InnoPort (nexudus.com)** 

You can access your new account using the following details:

Website: http://cuhkinnoport.spaces.nexudus.com/ Password: n5JXw6k8E